# Dell Latitude E5430/E5530 Informacije o nastavitvi in funkcijah

## O opozorilih

Opozorilo: OPOZORILO ozna**č**uje možnost poškodb lastnine, telesnih poškodb ali smrti.

## Latitude E5430 – pogled s sprednje in zadnje strani

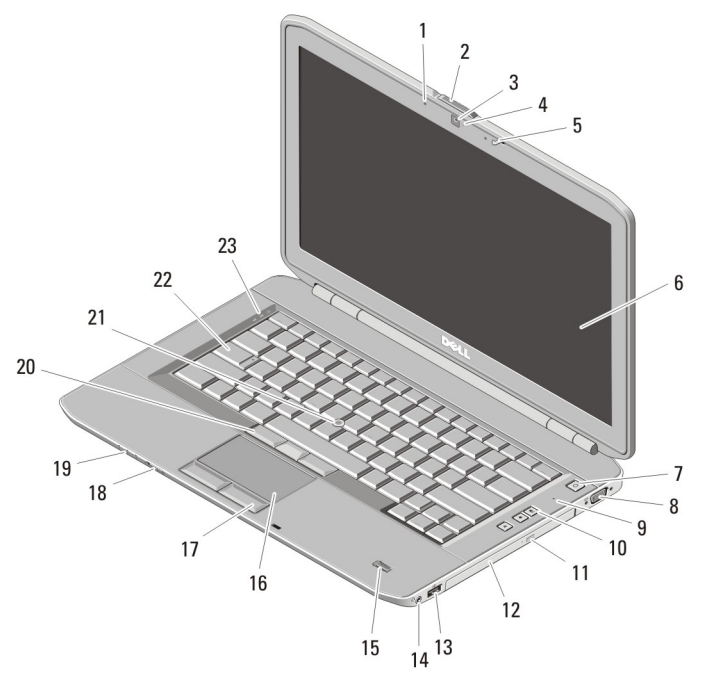

#### Skica 1. Pogled s sprednje strani

- 
- 1. mikrofon (dodatna možnost) 2. zaklep za sprostitev zaslona

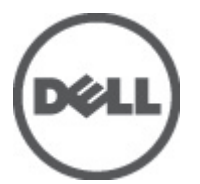

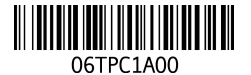

Ilativni model: P27 tivni tip: P27G001 2011 - 09

- 3. kamera (dodatna možnost)
- 4. lučka stanja kamere (dodatna možnost)
- 5. zaklep zaslona
- 6. zaslon
- 7. gumb za vklop
- 8. priključek VGA
- 9. mikrofon
- 10. gumbi za nastavitev glasnosti
- 11. gumb za izmet optičnega pogona
- 12. optični pogon
- 13. priključek USB 2.0
- 14. priključek za zvok
- 15. bralnik prstnih odtisov (dodatna možnost)
- 16. sledilna ploščica
- 17. gumbi sledilne ploščice
- 18. stikalo za brezžično povezavo
- 19. indikatorji stanja naprave
- 20. gumbi sledilne palice (dodatna možnost)
- 21. sledilna palica (dodatna možnost)
- 22. tipkovnica
- 23. lučke stanja naprave

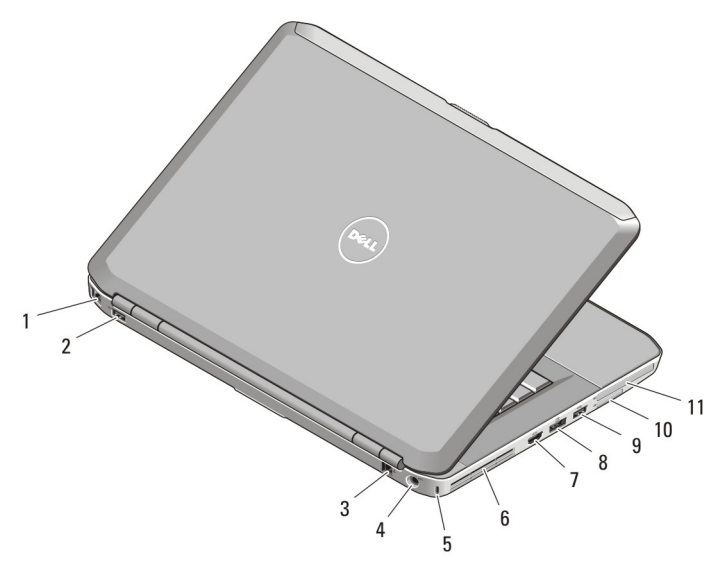

#### Skica 2. Pogled z zadnje strani

- 1. priključek za omrežje
- 2. priključek USB 2.0
- 3. priključek za modem (dodatna možnost)
- 4. priključek za napajanje
- 5. reža za varnostni kabel
- 6. odprtine za hlajenje
- 7. priključek HDMI
- 8. priključek eSATA/USB 3.0
- 9. priključek USB 3.0
- 10. reža za pomnilniške kartice Secure Digital (SD)
- 11. reža za kartice ExpressCard (dodatna možnost)

Opozorilo: Ne prekrivajte prezra**č**evalnih rež in vanje ne potiskajte predmetov. Poskrbite, da se reže ne zamašijo zaradi prahu. Vklopljenega ra**č**unalnika Dell ne shranjujte v okolju z majhnim pretokom zraka, na primer v zaprti aktovki, saj lahko pride do poškodb ra**č**unalnika ali do požara. Ra**č**unalnik vklju**č**i ventilator, ko se segreje. Hrup ventilatorja je obi**č**ajen pojav in ne pomeni, da je prišlo do napake na ventilatorju ali ra**č**unalniku.

## Latitude E5530 – pogled s sprednje in zadnje strani

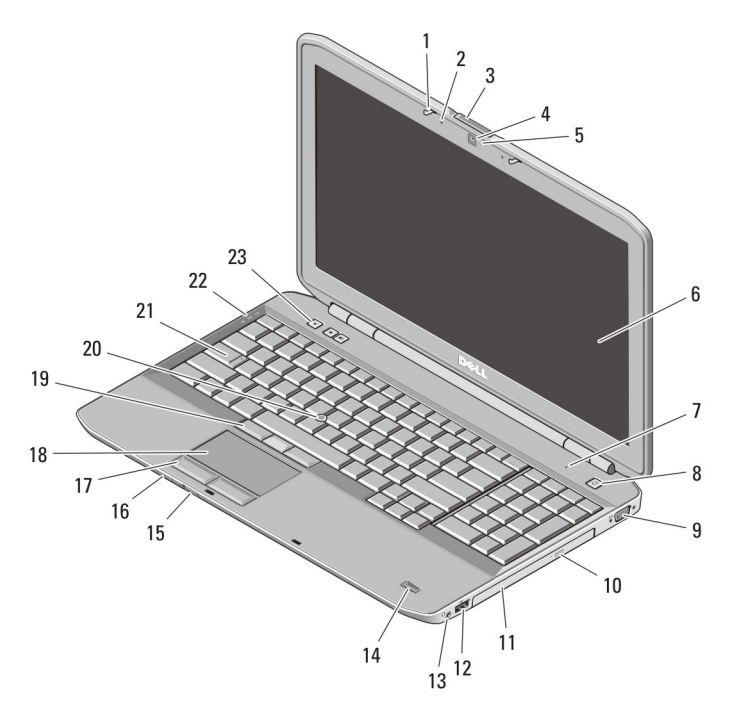

#### Skica 3. Pogled s sprednje strani

- 1. zaklep zaslona
- 2. mikrofon (dodatna možnost)
- 3. zaklep za sprostitev zaslona
- 4. kamera (dodatna možnost)
- 5. lučka stanja kamere (dodatna možnost)
- 6. zaslon
- 7. mikrofon
- 8. gumb za vklop
- 9. priključek VGA
- 10. gumb za izmet optičnega pogona
- 11. optični pogon
- 12. priključek USB 2.0
- 13. priključek za zvok
- 14. bralnik prstnih odtisov (dodatna možnost)
- 15. stikalo za brezžično povezavo
- 16. indikatorji stanja naprave
- 17. gumbi sledilne ploščice
- 18. sledilna ploščica
- 19. gumbi sledilne palice (dodatna možnost)
- 20. sledilna palica (dodatna možnost)
- 21. tipkovnica
- 22. lučke stanja naprave
- 23. gumbi za nastavitev glasnosti

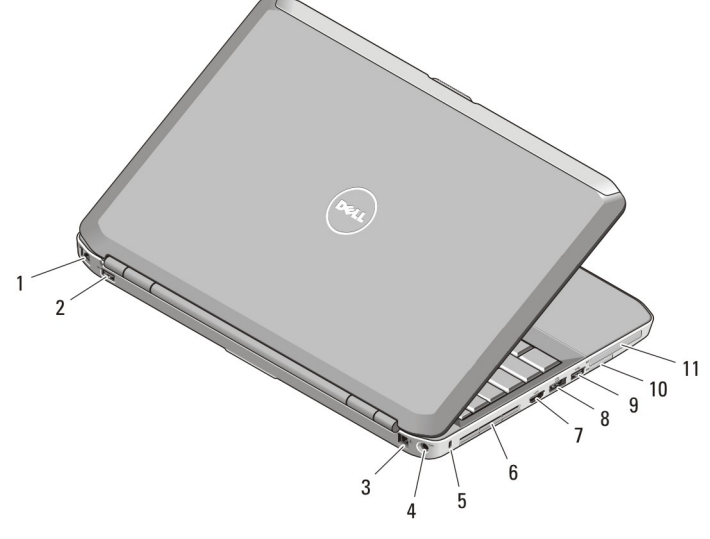

#### Skica 4. Pogled z zadnje strani

- 1. priključek za omrežje
- 2. priključek USB 2.0
- 3. priključek za modem (dodatna možnost)
- 4. priključek za napajanje
- 5. reža za varnostni kabel
- 6. odprtine za hlajenje
- 7. priključek HDMI
- 8. priključek eSATA/USB 3.0
- 9. priključek USB 3.0
- 10. reža za kartice Secure Digital (SD)
- 11. reža za kartice ExpressCard (dodatna možnost)

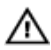

Opozorilo: Ne prekrivajte prezra**č**evalnih rež in vanje ne potiskajte predmetov. Poskrbite, da se reže ne zamašijo zaradi prahu. Vklopljenega ra**č**unalnika Dell ne shranjujte v okolju z majhnim pretokom zraka, na primer v zaprti aktovki, saj lahko pride do poškodb ra**č**unalnika ali do požara. Ra**č**unalnik vklju**č**i ventilator, ko se segreje. Hrup ventilatorja je obi**č**ajen pojav in ne pomeni, da je prišlo do napake na ventilatorju ali ra**č**unalniku.

# Hitra namestitev

Opozorilo: Preden za**č**nete postopke v tem poglavju, preberite varnostna navodila, ki so priložena ra**č**unalniku. Za dodatne informacije o varnem delu si oglejte www.dell.com/regulatory\_compliance.

Opozorilo: Napajalnik AC je primeren za vse elektri**č**ne vti**č**nice po svetu. Vendar pa Æ. se napajalni priklju**č**ki in razdelilniki lahko med državami razlikujejo. **Č**e uporabljate nezdružljiv kabel ali **č**e je kabel neprimerno povezan z razdelilnikom ali elektri**č**no vti**č**nico, lahko pride do požara ali poškodbe opreme.

POZOR: Ko kabel napajalnika AC odklopite iz ra**č**unalnika, primite za priklju**č**ek in ne za kabel, ter trdno, a nežno povlecite, da se izognete poškodbam kabla. Ko kabel napajalnika AC ovijate, pri tem upoštevajte kot priklju**č**ka na napajalnik AC, da kabla ne poškodujete.

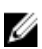

OPOMBA: Nekatere naprave niso vgrajene, če jih niste naročili.

1. Priključite napajalnik na izmenični tok v priključek za napajalnik na izmenični tok na računalniku in v stensko vtičnico.

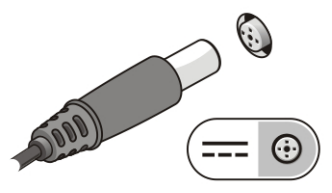

Skica 5. Napajalnik na izmeni**č**ni tok

2. Priključite omrežni kabel (dodatna možnost).

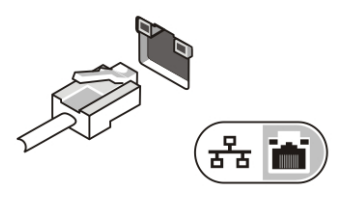

Skica 6. Priklju**č**ek za omrežje

3. Priključite naprave USB, kot je miška ali tipkovnica (dodatna možnost).

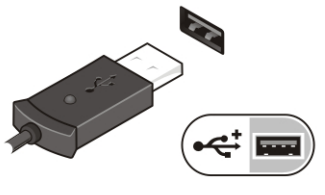

Skica 7. Priklju**č**ek USB

4. Dvignite računalniški zaslon in pritisnite gumb za vklop računalnika.

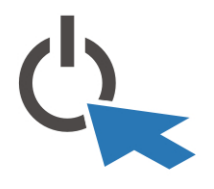

Skica 8. Gumb za vklop

U

OPOMBA: Priporočamo vam, da pred nameščanjem kakršnih koli kartic ali povezovanjem računalnika z združitveno postajo ali drugo zunanjo napravo, na primer s tiskalnikom, vsaj enkrat vklopite in izklopite svoj računalnik.

# Tehni**č**ni podatki

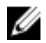

**OPOMBA:** Ponudba se lahko razlikuje glede na regijo. Naslednji tehnični podatki so tisti, ki jih za dostavo z računalnikom zahteva zakon. Za več informacij o konfiguraciji računalnika kliknite Start → Pomo**č** in podpora ter izberite možnost za prikaz podatkov o vašem računalniku.

#### Napajanje

Napajalnik na izmenični tok 65 W in 90 W

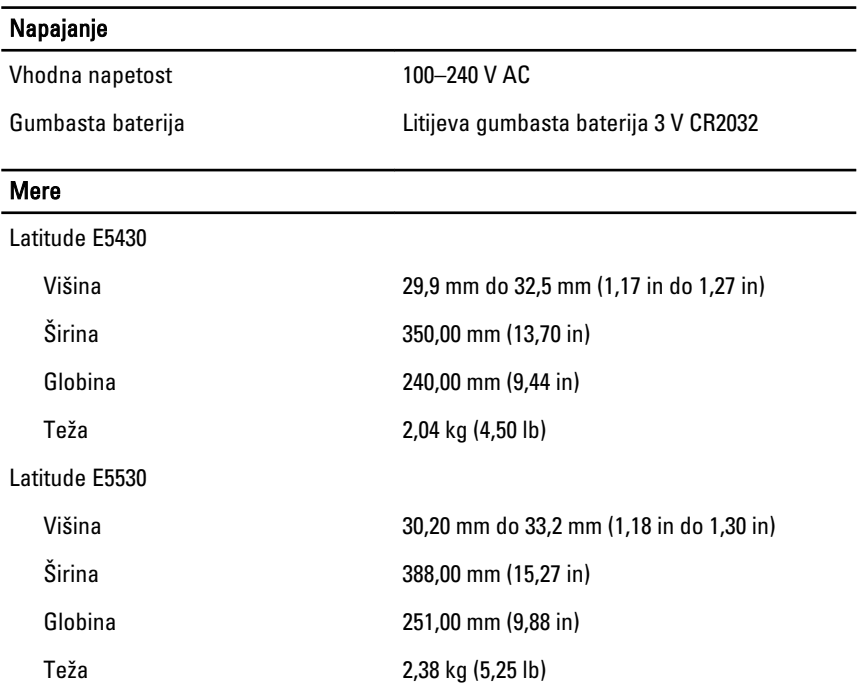

#### Okolje

Delovna temperatura:

Latitude E5430/E5530 0 °C do 35 °C (32 °F do 95 °F)

# Iskanje dodatnih informacij in virov

Glejte varnostne dokumente in predpise, ki so bili priloženi vašemu računalniku, ter stran v zvezi s skladnostio s predpisi www.dell.com/regulatory compliance za več informacij o:

- najboljšem ravnanju glede varnosti,
- predpisanih certifikatih,
- ergonomiki.

Oglejte si www.dell.com za več informacij o:

- garanciji,
- določilih in pogojih (le za ZDA),
- licenčni pogodbi za končnega uporabnika.

#### Informacije v tem dokumentu se lahko spremenijo brez predhodnega obvestila. **©** 2012 Dell Inc. Vse pravice pridržane.

Vsakršno razmnoževanje tega gradiva brez pisnega dovoljenja družbe Dell Inc. je strogo prepovedano.

Blagovne znamke, uporabljene v tem besedilu: Dell™, logotip DELL, Dell Precision™, Precision ON™, ExpressCharge™, Latitude™, Latitude ON™, OptiPlex™, Vostro™ in Wi-Fi Catcher™ so blagovne znamke družbe Dell Inc. Intel®, Pentium®, Xeon®, Core™, Atom™, Centrino® in Celeron® so registrirane blagovne znamke ali blagovne znamke družbe Intel Corporation v Združenih državah in drugih državah. AMD® je registrirana blagovna znamka in AMD Opteron™, AMD Phenom™, AMD Sempron™, AMD Athlon™, ATI Radeon™ in ATI FirePro™ so blagovne znamke družbe Advanced Micro Devices, Inc. Microsoft®, Windows®, MS-DOS®, Windows Vista®, gumb start za Windows Vista in Office Outlook® so blagovne znamke ali registrirane blagovne znamke družbe Microsoft Corporation v Združenih državah in/ali drugih državah. Blu-ray Disc™ je blagovna znamka v lasti družbe Blu-ray Disc Association (BDA) in je na diskih in predvajalnikih uporabljena z licenco. Besedna znamka Bluetooth® je registrirana blagovna znamka v lasti družbe Bluetooth® SIG, Inc. in družba Dell Inc. jo uporablja z dovoljenjem. Wi-Fi® je registrirana blagovna znamka združenja Wireless Ethernet Compatibility Alliance, Inc.

V tem dokumentu se lahko uporabljajo tudi druge blagovne znamke in imena, ki se nanašajo na družbe, katerih last so blagovne znamke ali imena, oziroma na njihove izdelke. Družba Dell Inc. zavrača kakršne koli lastniške interese do blagovnih imen, ki niso v njeni lasti.